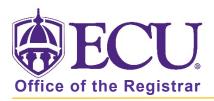

## How do I search for a Buckley/FERPA permission form for a student?

You are authorized to disclose and/or discuss any portion of a student's academic record, for any purpose, by mail or by telephone with any or all the individuals listed with an **active status**.

If a student <u>does not have a form</u> on file or the form has an <u>expired status</u>, you my not discuss the students academic record with anybody other than the student.

If you have any questions, please call the Office of the Registrar at 328-6524

- 1. Log into Pirate Port.
- 2. Click on Buckley/FERPA records List.

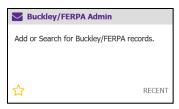

3. Enter the students Banner ID.

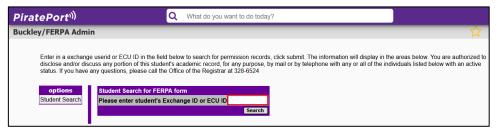

4. Click Search.

EXAMPLE: Student with no BUCKLEY/FERPA form on file.

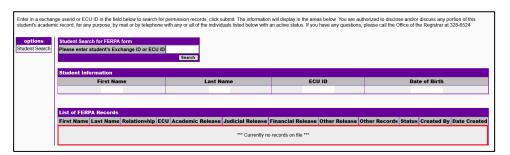

## EXAMPLE: Student with active BUCKLEY/FERPA form on file.

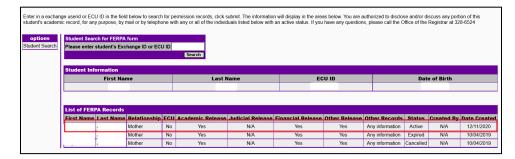

## EXAMPLE: Student with Expired BUCKLEY/FERPA form on file

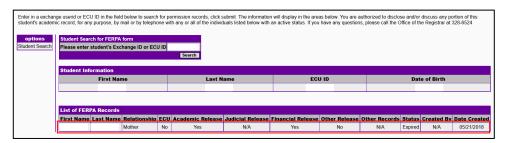